# <span id="page-0-0"></span>**Установка и конфигурация субагентов SNMP Intel® Server Manager 8**

**ISM 8.40**

#### **Правовая информация**

Это руководство "*Установка и конфигурация субагентов* SNMP *Intel® Server Manager*" *-- ISM 8.40*, а также описываемое в нем программное обеспечение, лицензированы и могут быть использованы или скопированы только на условиях лицензии. Информация в этом руководстве носит только справочный характер, может быть изменена без какого-либо уведомления и не должна быть истолкована в качестве обязательств Intel Corporation. Intel Corporation не дает обязательств и не несет ответственности за любые ошибки и несоответствия, найденные в этом документе и любом программном обеспечении, которое может быть предоставлено вместе с этим документом.

За исключением разрешенного в этой лицензии, никакая часть данного документа не может быть воспроизведена, сохранена в системе дублирования информации или передана в любом виде по какой-либо причине без срочного письменного разрешения Intel Corporation.

ИНФОРМАЦИЯ, ПРИВЕДЕННАЯ В ЭТОМ ДОКУМЕНТЕ, СВЯЗАНА С СООТВЕТСТВУЮЩЕЙ ПРОДУКЦИЕЙ INTEL®. ЭТОТ ДОКУМЕНТ НЕ ПРЕДОСТАВЛЯЕТ НИКАКОЙ ЛИЦЕНЗИИ, ПРЯМОЙ ИЛИ КОСВЕННОЙ, НА ИСПОЛЬЗОВАНИЕ ИНТЕЛЛЕКТУАЛЬНОЙ СОБСТВЕННОСТИ. КОРПОРАЦИЯ INTEL НЕ ПРИНИМАЕТ НА СЕБЯ НИКАКОЙ ОТВЕТСТВЕННОСТИ, СВЕРХ ОГОВОРЕННОЙ В УСТАНОВЛЕННЫХ INTEL УСЛОВИЯХ ПРОДАЖИ ПРОДУКЦИИ ДАННОГО ТИПА. INTEL НЕ ПРИНИМАЕТ НА СЕБЯ НИКАКОЙ ОТВЕТСТВЕННОСТИ И ОБЯЗАТЕЛЬСТВ, ВЫРАЖЕННЫХ ЯВНО ИЛИ ПОДРАЗУМЕВАЕМЫХ, СВЯЗАННЫХ С ПРОДАЖЕЙ И ИСПОЛЬЗОВАНИЕМ ПРОДУКЦИИ КОРПОРАЦИИ, ВКЛЮЧАЯ ГАРАНТИЙНЫЕ ОБЯЗАТЕЛЬСТВА И ОТВЕТСТВЕННОСТЬ, ОТНОСЯЩИЕСЯ К АДЕКВАТНОСТИ ПРОДУКЦИИ ДЛЯ КОНКРЕТНЫХ ПРИМЕНЕНИЙ, ГАРАНТИИ ПРИБЫЛИ, СОБЛЮДЕНИЮ ПАТЕНТНОГО ПРАВА, АВТОРСКОГО ПРАВА И ПРОЧИХ ПРАВ НА ИНТЕЛЛЕКТУАЛЬНУЮ СОБСТВЕННОСТЬ. Данная продукция Intel не предназначена для использования в области медицины или здравоохранения, а также в системах жизнеобеспечения, в системах безопасности и на атомных объектах.

Корпорация Intel оставляет за собой право вносить изменения в спецификации и описания продукции в любое время без уведомления.

Intel, Pentium, Xeon и Celeron - это товарные или зарегистрированные товарные знаки Intel Corporation или ее дочерних компаний в Соединенных Штатах Америки или других странах.

† Другие наименования и товарные знаки являются собственностью своих законных владельцев.

Copyright © 2004, 2005 Intel Corporation.

# **Содержание**

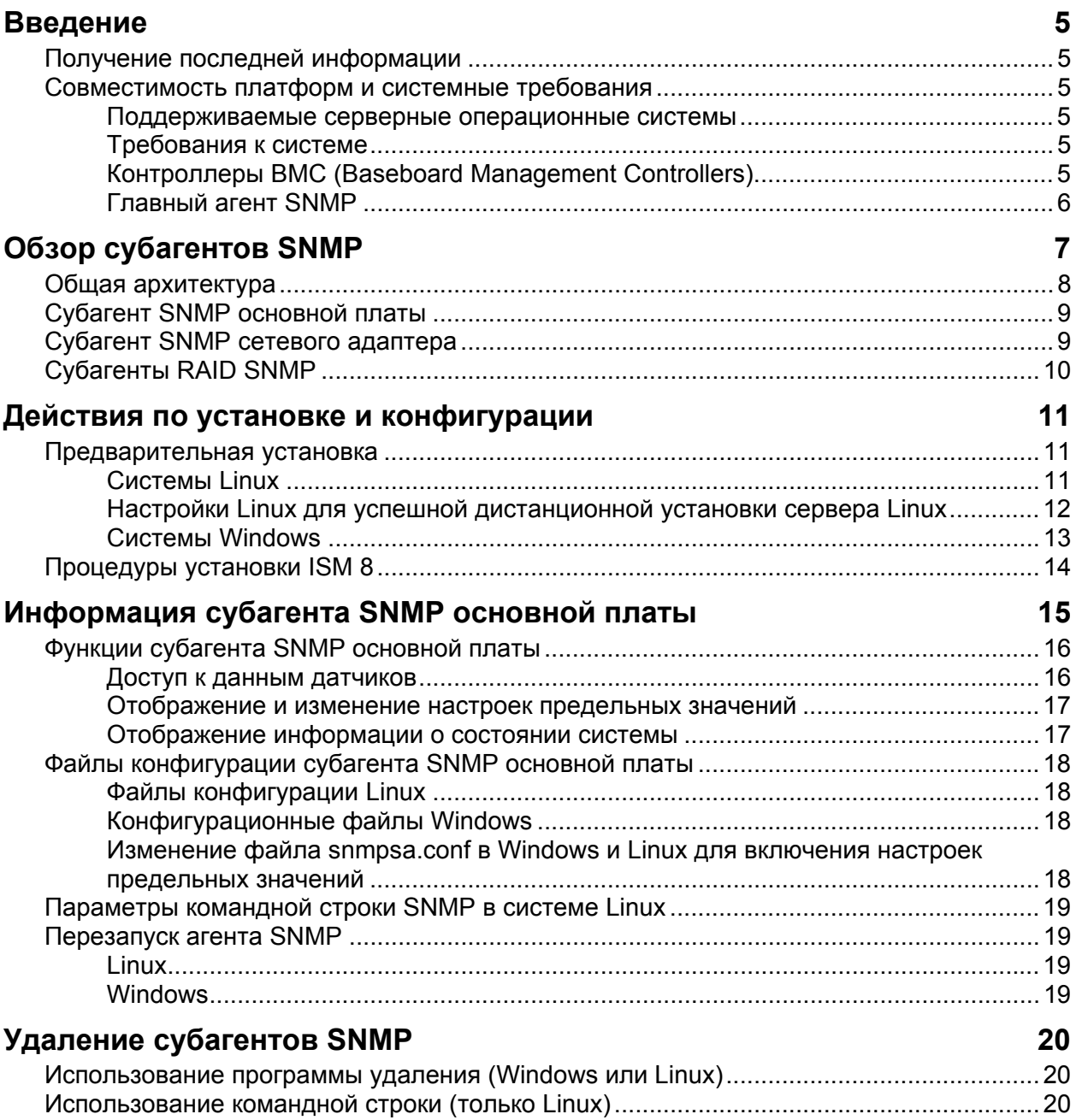

# <span id="page-4-0"></span>Введение

Программа установки Intel® Server Manager может помочь вам установить субагенты SNMP на управляемых серверах, позволяя осуществлять взаимодействие с аппаратными компонентами управляемого сервера через протокол SNMP (Simple Network Management). С помощью субагентов SNMP вы можете использовать предупреждения SNMP и команды set и get для управления поддерживаемыми компонентами оборудования. Помните, что не все компоненты поддерживают работу SMNP.

# Получение последней информации

Компоненты ISM часто совершенствуются и обновляются для обеспечения поддержки новых компонентов и платформ. Для получения информации о подобных изменениях см. файлы примечаний к редакции программного обеспечения Intel Server Manager (Release Notes.htm).

# Совместимость платформ и системные требования

Перед тем, как установить субагенты SNMP на серверные системы, каждая из них должна удовлетворять требованиям, приведенным в следующих разделах.

#### Поддерживаемые серверные операционные системы

За информацией о поддерживаемых операционных системах для субагентов SNMP и ISM обратитесь к руководству "Начало работы с Intel Server Manager 8.40" на компакт-диске ISM.

#### Требования к системе

В дополнение к памяти (ОЗУ) и дисковому пространству, указанному выше, а также к тому, что необходимо для операционных систем, также определяются существующие устанавливаемые приложения. Помните, что воздействие субагентов SNMP на используемую память и дисковое пространство, минимально. За полной информацией о системных требованиях для ISM обратитесь к руководству "Начало работы с Intel Server Manager 8.40" на компакт-диске ISM.

### **ПРИМЕЧАНИЕ**

В системах Red Hat Linux библиотека libstdc++-libc6.2-2.so.3 должна быть установлена до установки агента SNMP для локальной сети. Эта библиотека может быть установлена вместе с пакетом RPM для compat-libstdc++-7.3-2.96.122, который находится на компактдисках установки операционной системы.

#### Контроллеры ВМС (Baseboard Management Controllers)

- Intel<sup>®</sup> Sahalee BMC на основной плате или модуль управления Intel®.
- Семейство мини-ВМС National Semiconductor<sup>†</sup> PC87431x.

# <span id="page-5-0"></span>**Главный агент SNMP**

- Для поддерживаемых операционных систем Linux необходим пакет NET-SNMP, который поставляется в комплекте с операционной системой.
- Для поддерживаемых операционных систем Windows необходим агент моста SNMP, который поставляется в комплекте с операционной системой.

<span id="page-6-0"></span>Субагенты Intel® Server SNMP (Simple Network Management Protocol) представляют собой дополнения агентов SNMP, которые обеспечивают интерфейс и сервис базы данных для запроса информации об оборудовании серверов, а также для контроля состояния серверов в сети, используя SNMP.

Файл MIB (Management Information Base), который сопровождает каждый субагент SNMP, содержит определения управляющей информации, к которой может получить доступ субагент SNMP, причем, каждое определение имеет собственный идентификатор объекта (OID). Каждый перечисленный ниже субагент SNMP имеет собственный MIB-файл и идентификатор OID. Субагенты SNMP поддерживают SNMP-доступ (GET, SET и предупреждения) к инструментальным компонентам управляемого сервера, накапливая и возвращая информацию по запросу управляющей системы. Они подключаются к инфраструктуре главного агента SNMP, поддерживаемого операционной системой, отвечают на запросы, которые фильтруются главным агентом на основе данных указанного OID, определенные в файле MIB для запроса или настройки.

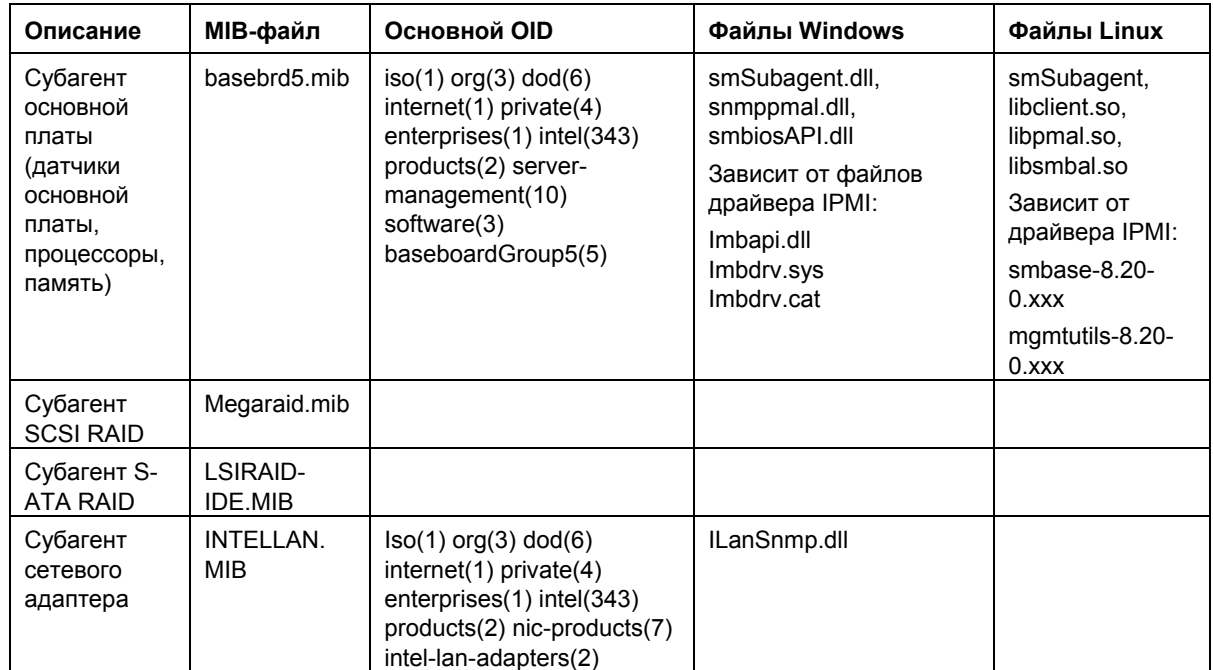

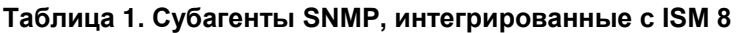

Для систем, работающих под управлением Windows, субагент SNMP представляет собой библиотеку динамических связей (DLL), которая сконфигурирована в базе данных реестра. После запуска главного агента SNMP (Snmp.exe) он опрашивает реестр, загружает и инициализирует DLL для зарегистрированного субагента SNMP. Главный агент SNMP опрашивает точки входа DLL на наличие запросов и настроек MIB, а также получает сведения о событиях, генерируемых субагентом.

<span id="page-7-0"></span>Для систем, работающих под управлением Linux, субагент SNMP выполнен в виде пакета rpm. Он устанавливается, конфигурируется и запускается в качестве службы. Главный агент SNMP (NET-SNMP) взаимодействует с субагентом через протокол AgentX†.

# **Общая архитектура**

Субагенты SNMP основной платы открывают доступ к информации датчиков, памяти и процессора управляемого сервера для приложений управления, использующих протокол SNMP. Когда компонент SNMP выбирается во время установки ISM 8, на управляемом сервере будут установлены субагент SNMP основной палаты, библиотеки PMAL и SMBIOS Access Layer, а также драйвер IPMI. Главный агент SNMP, распространяемый с операционной системой, должен быть установлен и сконфигурирован до субагента SNMP основной платы. На рисунке 1, представлено описание того, как субагенты SNMP взаимодействуют с главным агентом SNMP, а также различными компонентами платформы.

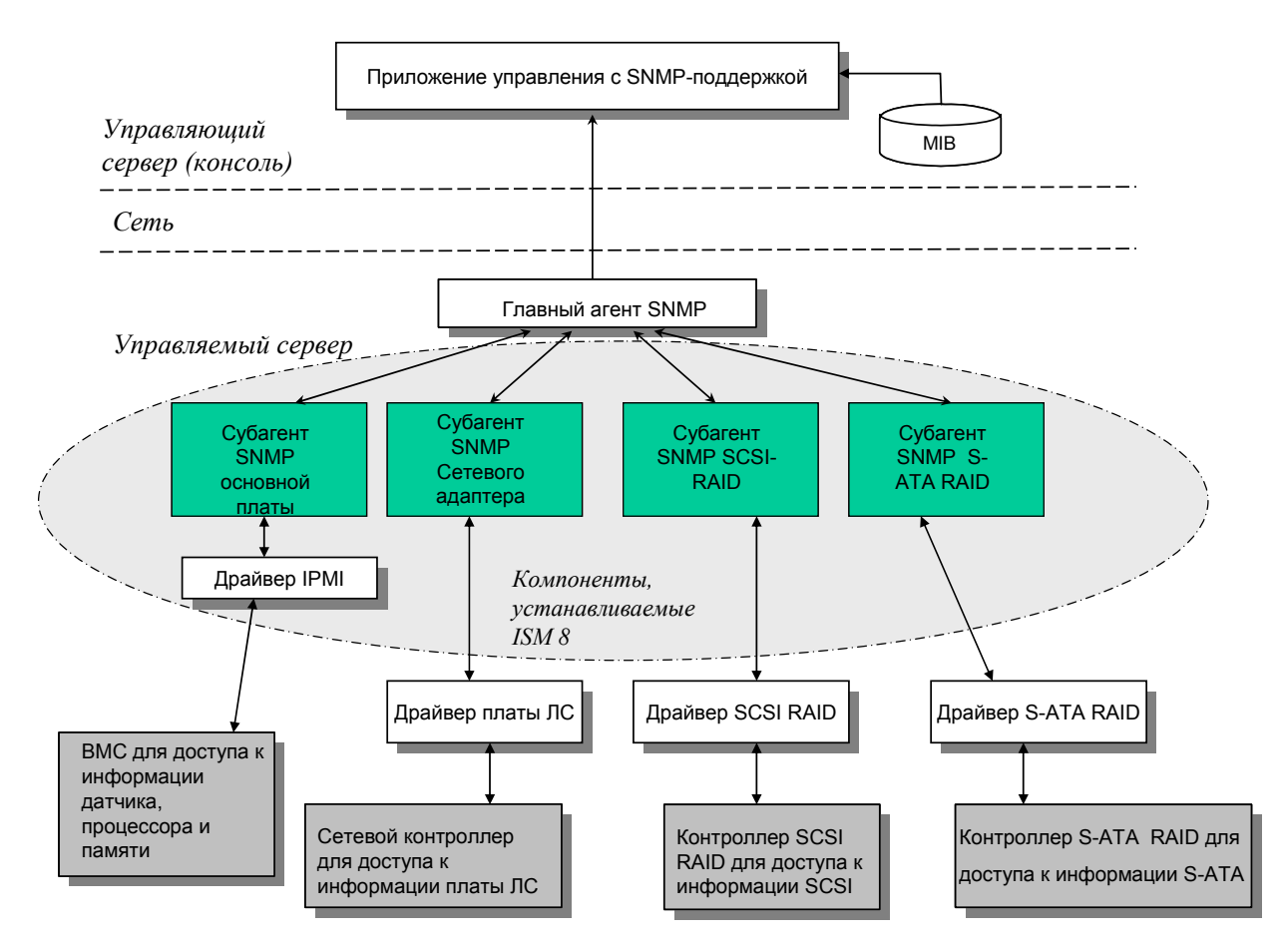

**Рисунок 1. Архитектура агента SNMP** 

<span id="page-8-0"></span>Весь SNMP-трафик, проходящий через сеть к управляемому серверу, принимается главным агентом. Во время инициализации субагента SNMP он оповещает главный агент SNMP о значениях OID, за которые он ответственен. Эти значения OID соответствуют данным, указанным в файле MIB. Консоль управления, работающая через протокол SNMP, будет использовать MIB для определения значений OID для конкретных атрибутов, а также может ли, например, данный атрибут быть изменен с помощью команды SNMP SET. Запросы для получения данных (SNMP GET) и запросы для изменения данных (SNMP SET) идентифицируют интересующий их атрибут по значению OID. Главный агент SNMP будет направлять SNMP-запросы в соответствующий субагент SNMP на основании информации поддерживаемых идентификаторов OID. SNMP-запрос содержит информацию об инициаторе данного запроса. Субагент SNMP начнет обработку запроса и возвратит информацию в главный агент SNMP, который после этого отправит ее через сеть в консоль управления SNMP.

# **Субагент SNMP основной платы**

Подробное описание субагента SNMP основной платы представлено в разделе "[Информация](#page-13-0) о [субагенте](#page-13-0) SNMP основной платы" на странице [14.](#page-13-1)

# **Субагент SNMP сетевого адаптера**

MIB-определение для этого субагента SNMP настраивается во время установки ISM с компакт-диска ISM 8 CD. Сразу после установки субагента SNMP сетевой платы консоли управления, работающие через протокол SNMP, могут использовать его для контроля информации и получения предупреждений о сетевых проблемах (MIB).

## **ПРИМЕЧАНИЕ**

*В системах Red Hat Linux библиотека libstdc++-libc6.2-2.so.3 должна быть установлена до установки агента SNMP для локальной сети. Эта библиотека может быть установлена вместе с пакетом RPM для compat-libstdc++-7.3-2.96.122, который находится на компактдисках установки операционной системы.* 

Далее перечислены номера изделий сетевых компонентов для поддерживаемых платформ.

| Платформа        | Адаптер на системной плате                             |
|------------------|--------------------------------------------------------|
| <b>SE7520AF2</b> | Intel® 82546GB                                         |
| <b>SE7520JR2</b> | Intel® 82546GB                                         |
| SE7520BD2        | Marvell 88E8050 + Intel® 82541PI                       |
| SE7320GP2        | Intel $@$ 82541PI                                      |
| SE7320SP2        | Intel $@$ 82541PI                                      |
| SE8500HW4        | Контроллер Broadcom <sup>†</sup> 5704 Gigabit Ethernet |

**Таблица 2. Информация о встроенном адаптере и поддерживаемых платформах**

### <span id="page-9-0"></span>**ПРИМЕЧАНИЕ**

*Когда с этими платформами используется модуль управления Intel® (расширенная версия),сетевая плата модуля управления не может контролироваться или управляться субагентом SNMP.* 

Файл INTELLAN.MIB копируется в папку [ISM\_INSTALL\_DIR]\SNMP\mibs на сервере установки и в папку [ISM\_INSTALL\_DIR]\bin машины для установки консоли администратора. Корневой OID для оборудования сетевой платы: iso(1).org(3).dod(6).internet(1).private(4).enterprises(1).intel(343) .products(2).nic-products(7).intel-lan-adapters(2).

Субагент SNMP сетевой платы поддерживает использование следующих команд: GET, SET а также обслуживание предупреждений.

# **Субагенты RAID SNMP**

Данные субагенты поддерживают команды SNMP GET, а также предупреждения, для получения информации, связанной с RAID-адаптерами и драйверами.

Во время установки сервера с помощью ISM 8 устанавливаются следующие файлы MIB субагентов RAID:

• [ISM\_INSTALL\_DIR]\SNMP\mibs\MEGARAID.mib

Этот модуль предоставляет информацию об адаптере LSI RAID, дисках, ассоциированных с RAID-адаптером, и предупреждениях для составления отчета о произошедших с ними событиях.

• [ISM\_INSTALL\_DIR]\SNMP\mibs\LSIRAID-IDE.mib

Этот модуль предоставляет информацию об устройствах LSI IDE/ATA и ассоциированных с ними предупреждениях.

Во время установки консоли администратора с помощью ISM 8 устанавливаются следующие файлы MIB субагентов RAID:

- [ISM\_INSTALL\_DIR]\bin\MEGARAID.mib
- [ISM\_INSTALL\_DIR]\bin\LSIRAID-IDE.mib

# <span id="page-10-0"></span>Предварительная установка

Главный агент SNMP должен быть установлен и сконфигурирован на управляемом сервере до установки субагентов SNMP в соответствии с правилами операционной системы. Необходимо правильно сконфигурировать строку имени сообщества и цели для отправки предупреждений. После установки субагентов SNMP нужно скопировать файлы MIB для любого из приложений управления, работающих через протокол SNMP, для которых необходима информация об атрибутах поддерживаемых идентификаторов OID. Далее приведена специфическая информация по установке в среде операционных систем.

### **ПРИМЕЧАНИЕ**

Субагенты SNMP предназначены для использования с клиентами управления независимых производителей, которые работают через протокол SNMP. Для получения информации об установке и конфигурации клиентов управления независимых производителей, работающих через протокол SNMP, обратитесь к документации, предоставленной с клиентским программным обеспечением.

### Системы Linux

#### Главный агент

Субагент SNMP работает с пакетом главного агента SNMP сетевой платы, включенным в версию Enterprise Linux 3.0, обновление 4.

#### Файл конфигурации

Так как субагент SNMP основной платы разработан для использования протокола AgentX для взаимодействия с главным агентом NET-SNMP в системе Linux, в файле конфигурации, находящемся в папке /etc/snmp/snmpd.conf, должны присутствовать следующие строки (первая строка - это комментарий). Для того чтобы начали действовать параметры конфигурационного файла, необходимо перезапустить главный агент.

```
This line allows SNMP remote access to the subagent
#rwcommunity <communityname>
# This line turns on agentx master agent support
master agentx
```
# This line enables V2 trap sending trap2sink localhost <communityname>

### <span id="page-11-0"></span>**ПРИМЕЧАНИЕ**

Для получения информации о включении субагента для установки предельных значений см. раздел "Изменение файла snmpsa.conf в Windows и Linux для включения настроек предельных значений "на стр.18.

#### **Местоположение файла MIB**

После установки на сервере субагента SNMP файлы MIB (basebrd5.mib, INTELLAN.MIB и others) будут помещены в /usr/share/snmp/mibs и /usr/local/snmpsa/mibs. Также файлы МІВ можно найти на компакт-диске ISM 8 в каталоге \ism\Software\linux\32bit\snmp\mibs\. Для того чтобы использовать программы SNMP для сетевого адаптера, например, SNMP GET на консоли Linux для запроса данных от субагента SNMP сервера, скопируйте файл MIB на консоль Linux и в окне терминала выполните команду "export MIBS=ALL" для того, чтобы сделать информацию MIB доступной для программ управления. Помните, что клиенты управления на основе протокола SNMP третьих компаний могут иметь специальные требования для местоположения файла MIB. Обратитесь к документации программного обеспечения для определения таких требований.

### Настройки Linux для успешной дистанционной установки сервера **Linux**

Если вы будете устанавливать субагент SNMP на удаленном сервере, работающем под управлением поддерживаемой операционной системы Linux, необходимо убедиться, что следующие настройки операционной системы и учетная запись пользователя существуют в целевой системе. Если эти требования не будут выполнены, произойдет ошибка установки. Обратитесь к документации операционной системы для получения подробной информации о том, как проверить данные настройки и создать учетную запись пользователя.

#### Необходимо включить протокол FTP (File Transfer Protocol). Этот параметр отключен по умолчанию.

1. Проверьте активность протокола FTP с помощью следующей команды. Для Red Hat EL 3.0 AS

chkconfig --list vsftpd

2. Если FTP не включен, сделайте это с помощью соответствующей команды: cd /usr/sbin

Для RedHat EL 3.0 AS chkconfig vsftpd on

3. Убедитесь, что служба FTP запущена с помощью: Red Hat > "System Settings" > "Server Settings" > "Service" и найдите службу vsftpd или перейдите "Footprint" > "Programs" > "System" > "Service Configuration" для поиска службы wu-ftpd. Выберите службу vsftpd или wu-ftpd и щелкните кнопку "Restart" в окне "Services configuration".

#### Функция брандмауэра Linux должна быть отключена.

Отключите брандмауэр Linux с помощью следующих команд.

```
chkconfig --level 0123456 ipchains off
chkconfig --level 0123456 iptables off
```
#### Необходимо включить функцию Telnet.

1. Проверьте активность протокола Telnet с помощью следующей команды.

chkconfig --list telnet

- 2. Если Telnet не включен, сделайте это с помощью следующей команды: chkconfig --level 0123456 telnet on
- 3. Если Telnet все еще не работает, выполните следующие действия:
	- a. cd/etc/xinetd.d
	- b. откройте файл telnet
	- c. отредактируйте строку disable=yes на disable=no
	- d. cd /etc/rc.d/init.d
	- e. /xinetd restart

#### На сервере должна существовать (или ее нужно добавить) учетная запись пользователя, принадлежащая к группе ftp.

Когда будет запрошено, используйте учетную запись этого пользователя для выполнения входа в этот сервер на консоли управления во время установки субагента SNMP. Этот пользователь должен быть членом группы FTP, но НЕ должен принадлежать к группе "root" (Group  $#0$ ).

### CUCTOMEL WINDOWS

#### Главный агент

Для систем, работающих под управлением Windows, служба SNMP доступна на компактдиске установки операционной системы. Если служба не была установлена вместе с операционной системой, ее можно добавить позднее.

В свойствах службы SNMP на вкладке ловушек можно выбрать цели для отправки предупреждений из сервера. Настройки свойств службы SNMP на вкладке безопасности позволяют вам выполнить конфигурацию допустимых имен сообщества и назначить права доступа для этих имен сообщества. Для установки атрибута (SET) использования субагента SNMP нужно иметь, как минимум права чтения и записи.

#### **ПРИМЕЧАНИЕ**

Для получения информации о включении субагента для установки предельных значений см. раздел "Изменение файла snmpsa.conf в Windows и Linux для включения настроек предельных значений "на стр. 18.

#### <span id="page-13-0"></span>**Местоположение файла MIB**

Файлы MIB (basebrd5.mib, INTELLAN.MIB и другие) расположены в том же месте, куда был установлен субагент SNMP. По умолчанию каталог установки находится в C:\Program Files\Intel\Server Manager\SNMP\mibs. Также файлы MIB можно найти на компакт-диске ISM 8 в каталоге \ism\software\windows\32bit\snmp\mibs. Файл MIB не требуются при запуске субагента SNMP, но они нужны приложениям управления, которые используют команды SNMP GET и SET, основанные на MIB.

# **Процедуры установки ISM 8**

Субагент SNMP и сопровождающий его файл MIB устанавливаются с помощью программы установки Intel® Server Manager 8 (ISM). Субагент SNMP представляет собой набор функций, находящихся в параметрах выборочной установки. Для работы субагента SNMP не требуется установка на сервере любых других компонентов ISM. Процедуры установки ISM поддерживают установку программного обеспечения в локальную систему и в несколько удаленных систем. Программа установки может быть запущена в системах Windows и Linux. Когда программа установки работает в системе Windows, системы Windows и Linux поддерживаются в качестве удаленных систем для приема программного обеспечения. Если установка выполняется в системе Linux, только системы Linux могут быть удаленными системами.

<span id="page-13-1"></span>Для установки субагентов SNMP запустите установщик ISM 8 с компакт-диска ISM 8, выберите выборочную установку, а затем субагенты SNMP. Выполните все необходимые действия в диалогах установщика ISM 8 для завершения установки субагентов SNMP в целевых системах. Подробную информацию об использовании программы установки ISM 8, а также пошаговые инструкции установки смотрите в интерактивной справке для установщика ISM 8.

# <span id="page-14-0"></span>**Информация субагента SNMP основной платы**

Субагент SNMP основной платы имеет больше функций и разрешает вмешательство пользователя в отличие от других субагентов, установленных с помощью ISM 8. Поэтому, этот раздел целиком посвящен субагенту SNMP основной платы.

[Рисунок](#page-14-1) 2. представляет интерфейс субагента SNMP основной платы с главным агентом SNMP и BMC, осуществляемый на платформе.

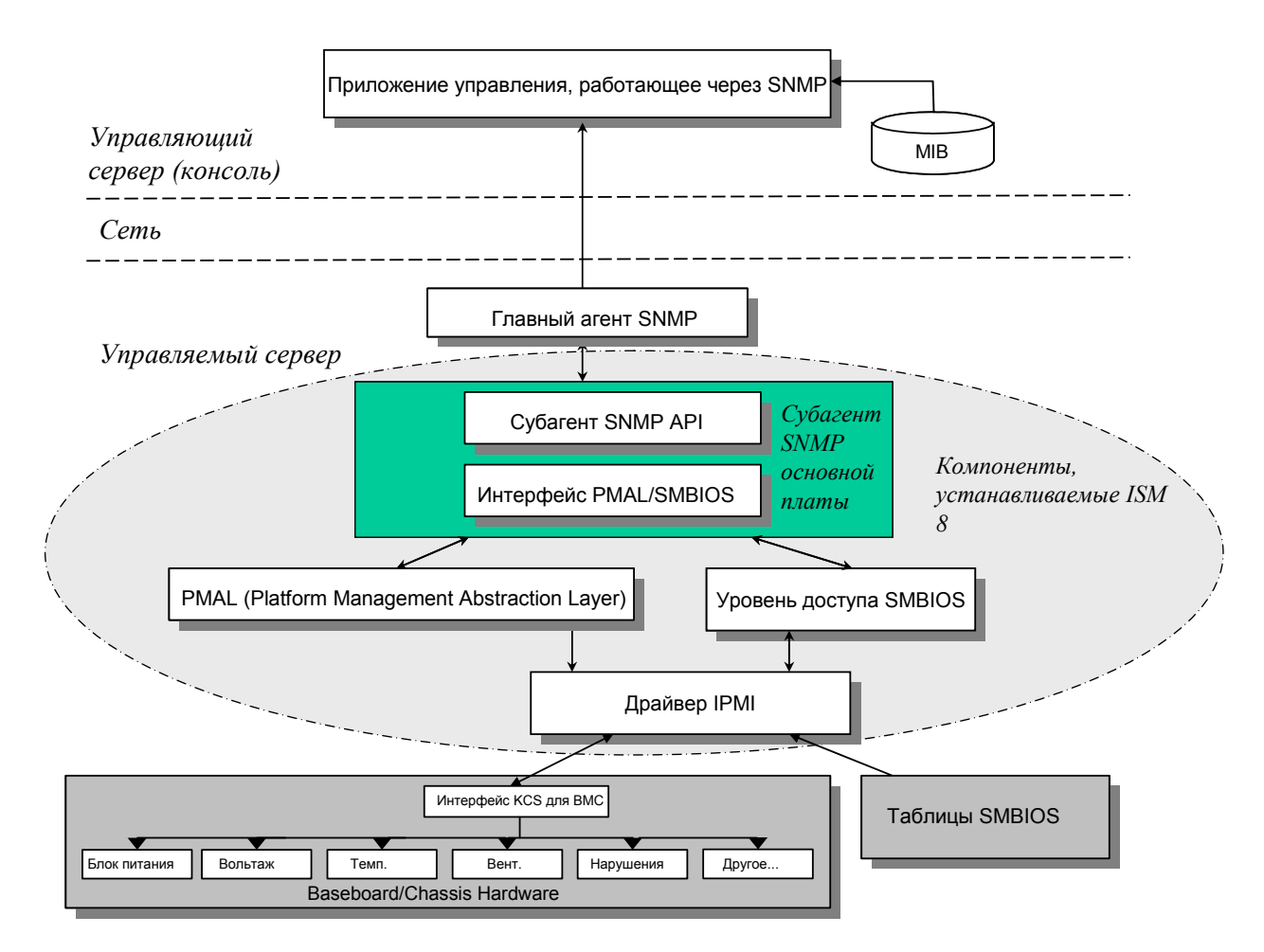

#### <span id="page-14-1"></span>**Рисунок 2. Архитектура субагента SNMP основной платы**

Для субагента SNMP на сервере существует два источника информации. Субагент SNMP взаимодействует с контроллером BMC (Baseboard Management Controller), используя для этого драйвер интерфейса IPMI (Intelligent Platform Management Interface). С помощью драйвера IPMI субагент SNMP получает доступ к такой информации компонентов, как сведения о модулях источников питания, показания вольтажа, датчики температур, охлаждающие устройства, датчики доступа корпуса и системный журнала событий SEL (System Event Log). Субагент SNMP также имеет доступ к информации о процессорах и памяти, которая хранится в таблицах SMBIOS (System Management BIOS).

<span id="page-15-0"></span>В дополнение к ответам на запросы SNMP GET и SNMP SET субагент SNMP также генерирует предупреждения. Пока один компонент субагента SNMP ожидает запросы SNMP от главного агента SNMP, другой компонент субагента SNMP отслеживает системный журнал событий (SEL). Записи помещаются в журнал SEL после возникновения значительных событий, например, превышения предельных значений для датчика температур или удаления модуля источника питания. После обнаружения новой записи журнала SEL субагент SNMP анализирует ее и отправляет предупреждение SNMP главному агенту SNMP. Главный агент SNMP продублирует передачу предупреждения SNMP для всех других узлов сети, настроенных для приема оповещений от управляемого сервера. Вы должны настроить получателей предупреждений во время установки и конфигурирования главного агента SNMP.

Субагент SNMP использует уровень PMAL (Platform Management Abstraction Layer) и драйвер IPMI для доступа к информации BMC, такой как сведения об источниках питания, напряжениях, датчиках температур, устройствах охлаждения, датчиках доступа корпуса и системном журнале SEL. Информация о процессорах и памяти хранится в таблицах SMBIOS, которые могут быть прочитаны с помощью драйвера IPMI или через прямое назначение доступа к памяти.

# **Функции субагента SNMP основной платы**

С помощью основных своих функций SNMP GET, SET и TRAP (предупреждения) субагент обеспечивает следующие возможности для управляющих серверов:

- Доступ к данным датчиков.
- Отображение и изменение настроек предельных значений.
- Чтение таблиц SMBIOS
- Предоставление сведений об общем состоянии системы.

### **Доступ к данным датчиков**

Субагенты SNMP получают доступ к информации управления с помощью команд IPMI, на которые отвечает BMC управляемого сервера. Такая информация отличается для различных платформ. Например, некоторые серверы не поддерживают обнаружения нарушения доступа в корпус, а другие не поддерживают контроль резервирования вентиляторов охлаждения, хотя отдельные вентиляторы и могут отслеживаться. MIB субагента SNMP (Management Information Base) разработан для поддержки следующих компонентов:

- Вольтаж
- Температура
- Системный вентилятор (включая резервирование)
- Память
- Процессор
- Источник питания (включая резервирование)
- События шины PCI оперативной замены
- Корпус

<span id="page-16-0"></span>События генерируются агентом SNMP на основе записей журнала событий SEL и предоставляют всю возможную информацию о событии для получателя информации. События используют конструкцию, имеющую тип оповещений (NOTIFICATION-TYPE), определенную в SNMPv2C.

Агент SNMP разработан для представления полного диапазона возможных событий, хотя определенные серверные платформы могут не поддерживать все их типы. Некоторые серверные платформы не поддерживают определенные возможности в своих микропрограммах. Также некоторые серверные платформы могут не иметь некоторых датчиков или датчиков нужного типа для поддержки этой функции. Обратитесь к справочным материалам платформы для получения полной информации о функциях, поддерживаемых оборудованием и микропрограммой.

#### Отображение и изменение настроек предельных значений

Некоторые датчики, контролируемые ВМС, имеют предельные значения, параметры которых могут иметь следующие значения: нормальное, некритическое и критическое. Многие предельные значения параметров датчиков могут быть изменены. МІВ-файл для субагента основной платы SNMP определяет возможные величины предельных значений и указывает, какие из них могут быть изменены с помощью команды SNMP SET. Файл конфигурации субагента SNMP (snmpsa.conf) также содержит настройки, которые включаются или отключаются с помощью команды субагента SNMP SET. Субагент SNMP поддерживает изменение предельных значений для следующих датчиков:

- Voltage
- Temperature
- System Fan

Во время перезагрузки сервера любые изменения предельных значений датчиков сбрасываются в значения, указанные в файле SDR (Sensor Data Records).

### Отображение информации о состоянии системы

Субагент SNMP на основании состояния подсистем следующего оборудования предоставляет следующие типы состояния системы ("Ok" (нормальное), "Non-critical" (некритическое) или "Critical" (критическое)):

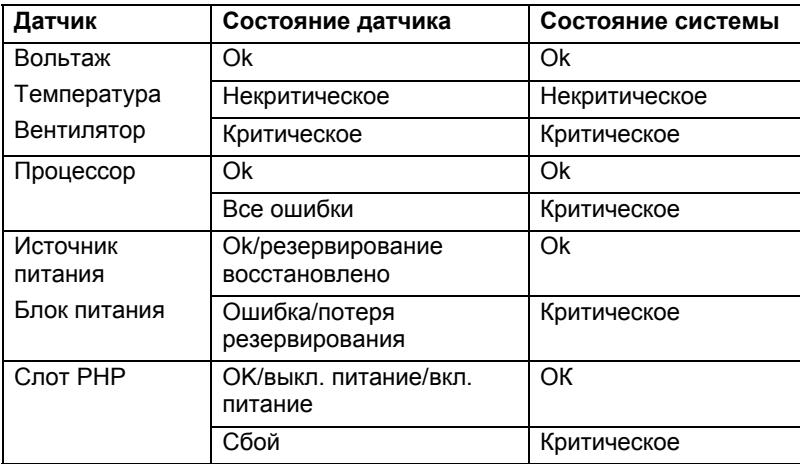

<span id="page-17-0"></span>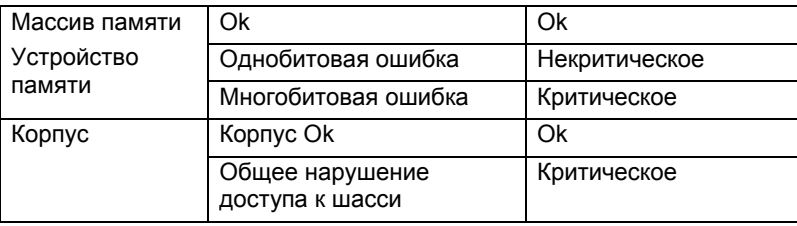

Изменения общего состояния отмечаются в виде событий в журнале SEL, которые отслеживаются субагентом SNMP после их возникновения для определения, как они могут повлиять на общее состояние сервера.

# Файлы конфигурации субагента SNMP основной платы

В следующем разделе приведено описание файлов конфигурации субагента SNMP основной платы.

### Файлы конфигурации Linux

Существует два типа файлов конфигурации Linux:

- snmpd.conf  $-$  for the master agent
- $s$ nmpsa.conf for the subagent

После установки субагента оба конфигурационных файла находятся в системе в папке /usr/local/snmpsa/conf. Файл snmpd.conf является примером файла конфигурации, который содержит необходимые строки для конфигурации главного агента для корректной работы с субагентом. Используйте эти файлы конфигурации в качестве образцов для изменения системных файлов конфигурации. Вы также можете найти этот файл конфигурации на компакт-диске в каталоге \ism\Software\linux\32bit\snmp\baseboard\el3.0\.

### Конфигурационные файлы Windows

Существует всего один файл конфигурации Windows:

snmpsa.conf- for the subagent  $\bullet$ 

После установки субагент файл конфигурации находится в системе в папке \Program Files\Intel\ServerManager\SNMP. Вы также можете найти этот файл конфигурации на компакт-диске в каталоге \ism\software\windows\32bit\snmp\baseboard\. Помните, что в системе Windows, конфигурация главного агента выполняется на вкладке свойств службы SNMP. Подробную информацию см. в документации к операционной системе. Используйте этот файлы конфигурации в качестве образца для изменения системного файла конфигурации.

## <span id="page-17-1"></span>Изменение файла snmpsa.conf в Windows и Linux для включения настроек предельных значений

Чтобы убедиться в доступности SNMP-сообщества для чтения и записи, необходимо выполнить следующие изменения в файле snmpsa.conf, которые описаны в приведенных разделах "Файлы конфигурации Linux" и "Файлы конфигурации Windows":

<span id="page-18-0"></span> $SetsEnabled = 1$ 

После редактирования файла snmpsa.conf необходимо перезапустить главный агент и субагенты в системах Windows и Linux. Подробную информацию см. в разделе "[Перезапуск](#page-18-0) [агентов](#page-18-0) SNMP" на стр. [19.](#page-18-1)

# **Параметры командной строки SNMP в системе Linux**

Для управления субагентом IPMI вы можете использовать следующие параметры командной строки Linux:

- Запуск субагента: /etc/init.d/snmpsa start
- Остановка субагента: /etc/init.d/snmpsa stop
- Остановка и перезапуск субагента: /etc/init.d/snmpsa restart
- Запуск субагента без загрузки драйвера IPMI: /etc/init.d/snmpsa saonly
- Активизация субагента: /etc/init.d/snmpsa status

При первом запуске субагента или после загрузки сервера необходимо использовать параметр 'start'. Для работы субагента SNMP необходимо запустить драйвер IPMI.

# <span id="page-18-1"></span>**Перезапуск агента SNMP**

Если произойдет блокировка субагента или главного агента SNMP, необходимо перезапустить оба агента. В зависимости от типа операционной системы, используйте следующие действия для перезапуска агентов из командной строки. Обратитесь к документации операционной системы за информацией о настройке служб и демонов для их запуска во время загрузки системы.

## **Linux**

1.С помощью следующей команды остановите субагент:

/etc/init.d/snmpsa stop

2.С помощью следующей команды перезапустите главный агент:

```
 /etc/rc.d/init.d/snmpd restart
```
3.С помощью следующей команды выполните запуск субагента:

/etc/init.d/snmpsa start

### **Windows**

В системе Windows выберите "**Пуск**" > "**Панель управления**" > "**Администрирование**" > "**Службы**", а затем остановите и запустите службу SNMP.

<span id="page-19-0"></span>Вы можете удалить субагенты SNMP с помощью программы удаления ISM (Windows или Linux) или с помощью параметров командной строки (только Linux).

# Использование программы удаления (Windows или Linux)

Программу удаления можно запустить как локально, так и с удаленных систем. Она не позволяет выбрать удаляемые функции внутри компонента. Запуск процесса удаления выполнит удаление всех установленных компонентов ISM, а также функцию SNMP. Этот процесс остановит работу демона программы, отменит регистрацию DLL, службы или демона и удалит файлы и папки.

Дополнительную информацию об удалении SNMP и ISM с помощью программы удаления см. в интерактивной справке программы установки ISM.

# Использование командной строки (только Linux)

Для удаления субагента SNMP основной платы с помощью параметров командной строки Linux выполните следующие действия:

- 1. Войдите в систему как пользователь 'root'.
- 2. Введите следующие команды:

rpm -e snmpsa rpm -e mqmtutils rpm -e smbase